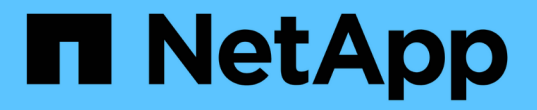

### **ONTAP 9.8** 이상에서 완료되었습니다

#### Upgrade controllers

NetApp August 02, 2024

This PDF was generated from https://docs.netapp.com/ko-kr/ontap-systems-upgrade/upgrade/upgradecomplete-ontap-9-8.html on August 02, 2024. Always check docs.netapp.com for the latest.

# 목차

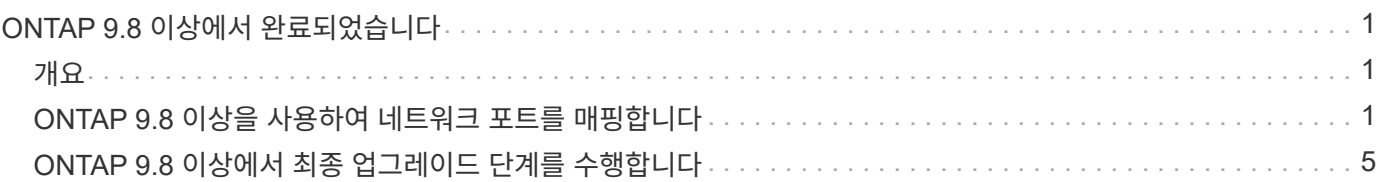

## <span id="page-2-0"></span>**ONTAP 9.8** 이상에서 완료되었습니다

#### <span id="page-2-1"></span>개요

다음 단계를 수행하여 ONTAP 9.8 이상에서 업그레이드를 완료할 수 있습니다.

- ["ONTAP 9.8](#page-2-2) [이상을](#page-2-2) [사용하여](#page-2-2) [네트워크](#page-2-2) [포트를](#page-2-2) [매핑합니다](#page-2-2)["](#page-2-2)
- ["ONTAP 9.8](#page-6-0) [이상에서](#page-6-0) [최종](#page-6-0) [업그레이드](#page-6-0) [단계를](#page-6-0) [수행합니다](#page-6-0)["](#page-6-0)

### <span id="page-2-2"></span>**ONTAP 9.8** 이상을 사용하여 네트워크 포트를 매핑합니다

업그레이드 후 노드 3과 노드 4가 클러스터의 상호 및 네트워크와 통신하도록 하려면 물리적 포트가 클러스터, 데이터 등과 같은 사용 목적에 맞게 올바르게 구성되었는지 확인해야 합니다.

시작하기 전에

다음 단계는 ONTAP 9.8 이상을 실행하는 시스템에 적용됩니다. ONTAP 9.7 이하를 실행하는 경우 의 절차를 사용해야 합니다 ["ONTAP 9.7](https://docs.netapp.com/ko-kr/ontap-systems-upgrade/upgrade/upgrade-map-network-ports-ontap-9-7-or-earlier.html) [이하를](https://docs.netapp.com/ko-kr/ontap-systems-upgrade/upgrade/upgrade-map-network-ports-ontap-9-7-or-earlier.html) [사용하여](https://docs.netapp.com/ko-kr/ontap-systems-upgrade/upgrade/upgrade-map-network-ports-ontap-9-7-or-earlier.html) [네트워크](https://docs.netapp.com/ko-kr/ontap-systems-upgrade/upgrade/upgrade-map-network-ports-ontap-9-7-or-earlier.html) [포트를](https://docs.netapp.com/ko-kr/ontap-systems-upgrade/upgrade/upgrade-map-network-ports-ontap-9-7-or-earlier.html) [매핑합니다](https://docs.netapp.com/ko-kr/ontap-systems-upgrade/upgrade/upgrade-map-network-ports-ontap-9-7-or-earlier.html)["](https://docs.netapp.com/ko-kr/ontap-systems-upgrade/upgrade/upgrade-map-network-ports-ontap-9-7-or-earlier.html).

이 작업에 대해

노드 3과 노드 4에서 이러한 단계를 수행해야 합니다.

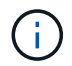

다음 명령 예제에서는 프로시저의 이 단계에서 교체 노드 "node3"과 "node4"는 실제로 "node1"과 "node2"로 명명되므로 "node1"을 참조합니다.

단계

- 1. 시스템에서 ONTAP 9.7 이하를 실행 중인 경우 \* STOP \* 을 사용합니다. 의 절차를 사용해야 합니다 ["ONTAP 9.7](https://docs.netapp.com/ko-kr/ontap-systems-upgrade/upgrade/upgrade-map-network-ports-ontap-9-7-or-earlier.html) [이하를](https://docs.netapp.com/ko-kr/ontap-systems-upgrade/upgrade/upgrade-map-network-ports-ontap-9-7-or-earlier.html) [사용하여](https://docs.netapp.com/ko-kr/ontap-systems-upgrade/upgrade/upgrade-map-network-ports-ontap-9-7-or-earlier.html) [네트워크](https://docs.netapp.com/ko-kr/ontap-systems-upgrade/upgrade/upgrade-map-network-ports-ontap-9-7-or-earlier.html) [포트를](https://docs.netapp.com/ko-kr/ontap-systems-upgrade/upgrade/upgrade-map-network-ports-ontap-9-7-or-earlier.html) [매핑합니다](https://docs.netapp.com/ko-kr/ontap-systems-upgrade/upgrade/upgrade-map-network-ports-ontap-9-7-or-earlier.html)["](https://docs.netapp.com/ko-kr/ontap-systems-upgrade/upgrade/upgrade-map-network-ports-ontap-9-7-or-earlier.html).
- 2. 스토리지  $\equiv$  (를) 이동할 때 \_prepare for upgrade에 기록한 노드 1 및 노드 2의 포트 및 LIF 구성 정보를 찾습니다. ["3](https://docs.netapp.com/ko-kr/ontap-systems-upgrade/upgrade/upgrade-prepare-when-moving-storage.html#prepare_move_store_3)[단계](https://docs.netapp.com/ko-kr/ontap-systems-upgrade/upgrade/upgrade-prepare-when-moving-storage.html#prepare_move_store_3)["](https://docs.netapp.com/ko-kr/ontap-systems-upgrade/upgrade/upgrade-prepare-when-moving-storage.html#prepare_move_store_3).
- 3. 에서 기록한 포트, 브로드캐스트 도메인 및 IPspace용 정보 찾기 \_ 스토리지 이동 시 업그레이드 준비 \_, ["3](https://docs.netapp.com/ko-kr/ontap-systems-upgrade/upgrade/upgrade-prepare-when-moving-storage.html#prepare_move_store_3)[단계](https://docs.netapp.com/ko-kr/ontap-systems-upgrade/upgrade/upgrade-prepare-when-moving-storage.html#prepare_move_store_3)[".](https://docs.netapp.com/ko-kr/ontap-systems-upgrade/upgrade/upgrade-prepare-when-moving-storage.html#prepare_move_store_3)

["NetApp Hardware Universe](https://hwu.netapp.com)[를](https://hwu.netapp.com) [참조하십시오](https://hwu.netapp.com)["](https://hwu.netapp.com)

4. 다음과 같이 변경합니다.

a. 아직 로그인하지 않은 경우 노드 3과 노드 4에 부팅하고 로그인합니다.

b. 클러스터 브로드캐스트 도메인에 포함될 포트 수정:

network port modify -node *node\_name* -port *port\_name* -mtu 9000 -ipspace Cluster

이 예제에서는 을 추가합니다 Cluster "노드 1"의 포트 e1b:

network port modify -node node1 -port e1b -ipspace Cluster -mtu 9000

c. 클러스터 LIF를 각 LIF에 대해 한 번씩 새 포트로 마이그레이션합니다.

network interface migrate -vserver *vserver\_name* -lif *lif\_name* -source-node node1 -destination-node node1 -destination-port *port\_name*

모든 클러스터 LIF가 마이그레이션되고 클러스터 통신이 설정되면 클러스터가 쿼럼에 들어가야 합니다.

d. 클러스터 LIF의 홈 포트를 수정합니다.

network interface modify -vserver Cluster -lif *lif\_name* –home-port *port\_name*

e. 에서 이전 포트를 제거합니다 Cluster 브로드캐스트 도메인:

network port broadcast-domain remove-ports -ipspace Cluster -broadcast -domain Cluster -ports *node1:port*

f. 노드 3과 노드 4의 상태를 표시합니다.

cluster show -node *node1* -fields health

g. 업그레이드하는 HA 쌍에서 실행 중인 ONTAP 버전에 따라 다음 작업 중 하나를 수행합니다.

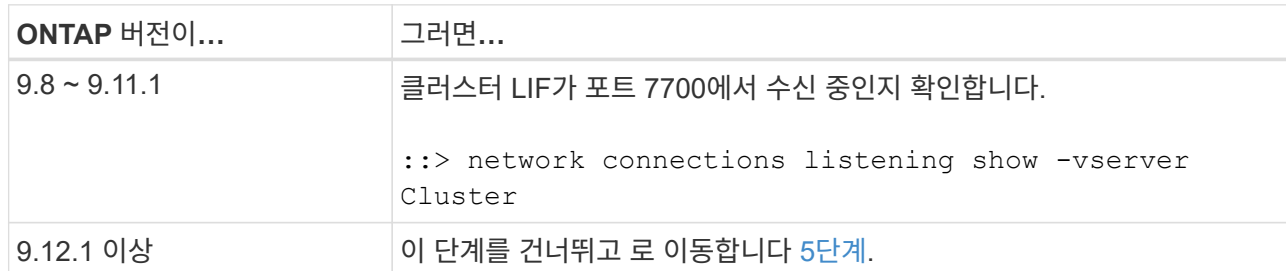

클러스터 포트에서 수신 대기하는 포트 7700은 2노드 클러스터의 다음 예에 표시된 대로 예상되는 결과입니다.

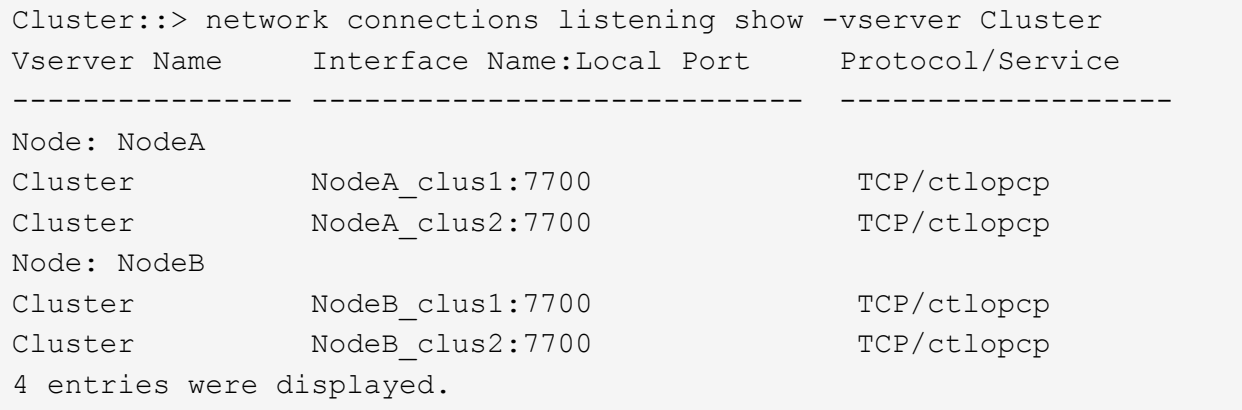

h. 포트 7700에서 수신 대기하지 않는 각 클러스터 LIF에 대해 LIF의 관리 상태를 로 설정합니다 down 그리고 나서 up:

::> net int modify -vserver Cluster -lif *cluster-lif* -status-admin down; net int modify -vserver Cluster -lif *cluster-lif* -status-admin up

하위 단계(g)를 반복하여 클러스터 LIF가 포트 7700에서 청취 중인지 확인합니다.

- 5. 데이터 LIF를 호스팅하는 물리적 포트의 브로드캐스트 도메인 구성원을 수정합니다. 에서와 같이 수동으로 이 작업을 수행할 수 있습니다 ["ONTAP 9.7](https://docs.netapp.com/ko-kr/ontap-systems-upgrade/upgrade/upgrade-map-network-ports-ontap-9-7-or-earlier.html#map_97_7) [이전](https://docs.netapp.com/ko-kr/ontap-systems-upgrade/upgrade/upgrade-map-network-ports-ontap-9-7-or-earlier.html#map_97_7) [버전인](https://docs.netapp.com/ko-kr/ontap-systems-upgrade/upgrade/upgrade-map-network-ports-ontap-9-7-or-earlier.html#map_97_7) [7](https://docs.netapp.com/ko-kr/ontap-systems-upgrade/upgrade/upgrade-map-network-ports-ontap-9-7-or-earlier.html#map_97_7)[단계를](https://docs.netapp.com/ko-kr/ontap-systems-upgrade/upgrade/upgrade-map-network-ports-ontap-9-7-or-earlier.html#map_97_7) [사용하여](https://docs.netapp.com/ko-kr/ontap-systems-upgrade/upgrade/upgrade-map-network-ports-ontap-9-7-or-earlier.html#map_97_7) [네트워크](https://docs.netapp.com/ko-kr/ontap-systems-upgrade/upgrade/upgrade-map-network-ports-ontap-9-7-or-earlier.html#map_97_7) [포트를](https://docs.netapp.com/ko-kr/ontap-systems-upgrade/upgrade/upgrade-map-network-ports-ontap-9-7-or-earlier.html#map_97_7) [매핑합니다](https://docs.netapp.com/ko-kr/ontap-systems-upgrade/upgrade/upgrade-map-network-ports-ontap-9-7-or-earlier.html#map_97_7)["](https://docs.netapp.com/ko-kr/ontap-systems-upgrade/upgrade/upgrade-map-network-ports-ontap-9-7-or-earlier.html#map_97_7). NetApp는 다음 5단계, (a) ~ (g)에 나와 있는 것처럼 ONTAP 9.8에 도입된 향상된 네트워크 연결성 스캔 및 복구 절차를 사용할 것을 권장합니다.
	- a. 모든 포트의 도달 가능성 상태를 나열합니다.

network port reachability show

b. 각 포트에서 한 번에 하나씩 다음 명령을 실행하여 물리적 포트 및 VLAN 포트의 연결 기능을 복구합니다.

reachability repair -node *node\_name* -port *port\_name*

다음과 같은 경고가 예상됩니다. 검토 후 입력합니다 y 또는 n 해당하는 경우:

Warning: Repairing port "node name:port" may cause it to move into a different broadcast domain, which can cause LIFs to be re-homed away from the port. Are you sure you want to continue?  $\{y|n\}$ :

- c. ONTAP가 복구를 완료할 수 있도록 을 실행한 후 약 1분 정도 기다립니다 reachability repair 마지막 포트에 대한 명령입니다.
- d. 클러스터의 모든 브로드캐스트 도메인 나열:

network port broadcast-domain show

e. 도달 가능성 복구가 수행되면 ONTAP는 포트를 올바른 브로드캐스트 도메인에 배치하려고 시도합니다. 그러나 포트의 도달 가능 여부를 확인할 수 없고 기존 브로드캐스트 도메인과 일치하지 않는 경우 ONTAP는 이러한 포트에 대한 새 브로드캐스트 도메인을 생성합니다. 필요에 따라 새로 생성된 브로드캐스트 도메인을 삭제할 수 있습니다. 모든 구성원 포트가 인터페이스 그룹의 구성원 포트가 될 수 있습니다. 브로드캐스트 도메인 삭제:

broadcast-domain delete -broadcast-domain *broadcast\_domain*

f. 인터페이스 그룹 구성을 검토하고 필요에 따라 구성원 포트를 추가 또는 삭제합니다. 인터페이스 그룹 포트에 구성원 포트 추가:

ifgrp add-port -node *node\_name* -ifgrp *ifgrp\_port* -port *port\_name*

인터페이스 그룹 포트에서 구성원 포트 제거:

ifgrp remove-port -node *node\_name* -ifgrp *ifgrp\_port* -port *port\_name*

g. 필요에 따라 VLAN 포트를 삭제하고 다시 생성합니다. VLAN 포트 삭제:

vlan delete -node *node\_name* -vlan-name *vlan\_port*

VLAN 포트 생성:

vlan create -node *node\_name* -vlan-name *vlan\_port*

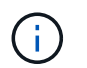

업그레이드하는 시스템의 네트워킹 구성의 복잡성에 따라 필요한 경우 모든 포트가 올바르게 배치될 때까지 5단계, (a)에서 (g)까지의 하위 단계를 반복해야 할 수 있습니다.

- 6. 시스템에 구성된 VLAN이 없는 경우 로 이동합니다 7단계. 구성된 VLAN이 있으면 더 이상 존재하지 않거나 다른 브로드캐스트 도메인으로 이동된 포트에서 구성되었던 교체된 VLAN을 복원하십시오.
	- a. 교체된 VLAN을 표시합니다.

cluster controller-replacement network displaced-vlans show

b. 교체된 VLAN을 원하는 대상 포트로 복구합니다.

displaced-vlans restore -node *node\_name* -port *port\_name* -destination-port *destination\_port*

c. 교체된 모든 VLAN이 복원되었는지 확인합니다.

cluster controller-replacement network displaced-vlans show

d. VLAN은 생성된 후 1분 정도 적절한 브로드캐스트 도메인에 자동으로 배치됩니다. 복구된 VLAN이 적절한 브로드캐스트 도메인에 배치되었는지 확인합니다.

network port reachability show

- 7. ONTAP 9.8부터 ONTAP는 네트워크 포트 도달 가능성 복구 절차 중에 포트가 브로드캐스트 도메인 간에 이동하는 경우 LIF의 홈 포트를 자동으로 수정합니다. LIF의 홈 포트를 다른 노드로 이동하거나 할당되지 않은 경우 해당 LIF는 대체된 LIF로 표시됩니다. 홈 포트가 더 이상 존재하지 않거나 다른 노드로 재배치된 교체된 LIF의 홈 포트를 복구합니다.
	- a. 홈 포트가 다른 노드로 이동했거나 더 이상 존재하지 않는 LIF 표시:

displaced-interface show

b. 각 LIF의 홈 포트를 복원합니다.

displaced-interface restore -vserver *vserver\_name* -lif-name *lif\_name*

c. 모든 LIF 홈 포트가 복구되었는지 확인합니다.

displaced-interface show

모든 포트가 올바르게 구성되고 올바른 브로드캐스트 도메인에 추가되면 네트워크 포트 도달 가능성 표시 명령이 연결된 모든 포트에 대해 연결 가능 상태를 '정상'으로 보고하고 물리적 연결이 없는 포트에 대한 상태가 '사용 불가 '로 표시되어야 합니다. 이 두 포트가 아닌 다른 상태를 보고하는 포트가 있는 경우 에 설명된 대로 내 상태를 복구합니다 5단계.

- 8. 모든 LIF가 올바른 브로드캐스트 도메인에 속한 포트에서 관리적으로 작동하는지 확인합니다.
	- a. 관리상 다운되는 LIF가 있는지 확인합니다.

network interface show -vserver *vserver\_name* -status-admin down

b. 운영 중단된 LIF가 있는지 확인하십시오. network interface show -vserver *vserver\_name*

-status-oper down

c. 다른 홈 포트를 가지도록 수정해야 하는 모든 LIF를 수정합니다.

network interface modify -vserver *vserver\_name* -lif *lif* -home-port *home\_port*

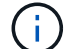

iSCSI LIF의 경우 홈 포트를 수정하려면 LIF를 관리 방식으로 중지해야 합니다.

a. 홈 포트가 아닌 LIF 되돌리기:

network interface revert \*

작업을 마친 후

물리적 포트 매핑을 완료했습니다. 업그레이드를 완료하려면 로 이동합니다 ["ONTAP 9.8](#page-6-0) [이상에서](#page-6-0) [최종](#page-6-0) [업그레이드](#page-6-0) [단계를](#page-6-0) [수행합니다](#page-6-0)["](#page-6-0).

#### <span id="page-6-0"></span>**ONTAP 9.8** 이상에서 최종 업그레이드 단계를 수행합니다

스토리지를 이동하여 업그레이드 절차를 완료하려면 새 노드에서 사용되지 않는 포트 및 LIF를 삭제하고, 스토리지 페일오버 또는 고가용성을 재설정하고, 서비스 프로세서(SP)를 구성하고, 새 라이센스를 설치하고, AutoSupport를 설정해야 합니다. 스토리지 또는 볼륨 암호화를 설정하고 FC 또는 CNA 포트를 구성해야 할 수도 있습니다.

시작하기 전에

다음 단계는 ONTAP 9.8 이상을 실행하는 시스템에 적용됩니다. ONTAP 9.7 이하를 실행하는 경우 의 절차를 사용해야 합니다 ["ONTAP 9.7](https://docs.netapp.com/ko-kr/ontap-systems-upgrade/upgrade/upgrade-final-steps-ontap-9-7-or-earlier-move-storage.html) [이전](https://docs.netapp.com/ko-kr/ontap-systems-upgrade/upgrade/upgrade-final-steps-ontap-9-7-or-earlier-move-storage.html) [버전에서](https://docs.netapp.com/ko-kr/ontap-systems-upgrade/upgrade/upgrade-final-steps-ontap-9-7-or-earlier-move-storage.html) [최종](https://docs.netapp.com/ko-kr/ontap-systems-upgrade/upgrade/upgrade-final-steps-ontap-9-7-or-earlier-move-storage.html) [업그레이드](https://docs.netapp.com/ko-kr/ontap-systems-upgrade/upgrade/upgrade-final-steps-ontap-9-7-or-earlier-move-storage.html) [단계](https://docs.netapp.com/ko-kr/ontap-systems-upgrade/upgrade/upgrade-final-steps-ontap-9-7-or-earlier-move-storage.html) [수행](https://docs.netapp.com/ko-kr/ontap-systems-upgrade/upgrade/upgrade-final-steps-ontap-9-7-or-earlier-move-storage.html)[".](https://docs.netapp.com/ko-kr/ontap-systems-upgrade/upgrade/upgrade-final-steps-ontap-9-7-or-earlier-move-storage.html)

단계

- 1. 시스템에서 ONTAP 9.7 이하를 실행 중인 경우 \* STOP \* 을 사용합니다. 의 절차를 사용해야 합니다 ["ONTAP 9.7](https://docs.netapp.com/ko-kr/ontap-systems-upgrade/upgrade/upgrade-final-steps-ontap-9-7-or-earlier-move-storage.html) [이전](https://docs.netapp.com/ko-kr/ontap-systems-upgrade/upgrade/upgrade-final-steps-ontap-9-7-or-earlier-move-storage.html) [버전에서](https://docs.netapp.com/ko-kr/ontap-systems-upgrade/upgrade/upgrade-final-steps-ontap-9-7-or-earlier-move-storage.html) [최종](https://docs.netapp.com/ko-kr/ontap-systems-upgrade/upgrade/upgrade-final-steps-ontap-9-7-or-earlier-move-storage.html) [업그레이드](https://docs.netapp.com/ko-kr/ontap-systems-upgrade/upgrade/upgrade-final-steps-ontap-9-7-or-earlier-move-storage.html) [단계](https://docs.netapp.com/ko-kr/ontap-systems-upgrade/upgrade/upgrade-final-steps-ontap-9-7-or-earlier-move-storage.html) [수행](https://docs.netapp.com/ko-kr/ontap-systems-upgrade/upgrade/upgrade-final-steps-ontap-9-7-or-earlier-move-storage.html)[".](https://docs.netapp.com/ko-kr/ontap-systems-upgrade/upgrade/upgrade-final-steps-ontap-9-7-or-earlier-move-storage.html)
- 2. 스토리지 시스템 프롬프트에서 LIF에 대한 정보를 표시합니다.

network interface show

- 3. SAN 환경을 사용하는 경우 포트 세트에서 사용하지 않는 LIF를 삭제하여 제거할 수 있도록 합니다.
	- a. 포트 세트 목록을 표시합니다.

lun portset show

b. 포트 세트에서 사용하지 않은 LIF를 제거합니다.

lun portset remove

4. 사용되지 않는 각 LIF를 새 노드에서 제거합니다.

network interface delete

5. 필요에 따라 새 노드 쌍에서 스토리지 페일오버 또는 고가용성을 다시 설정합니다.

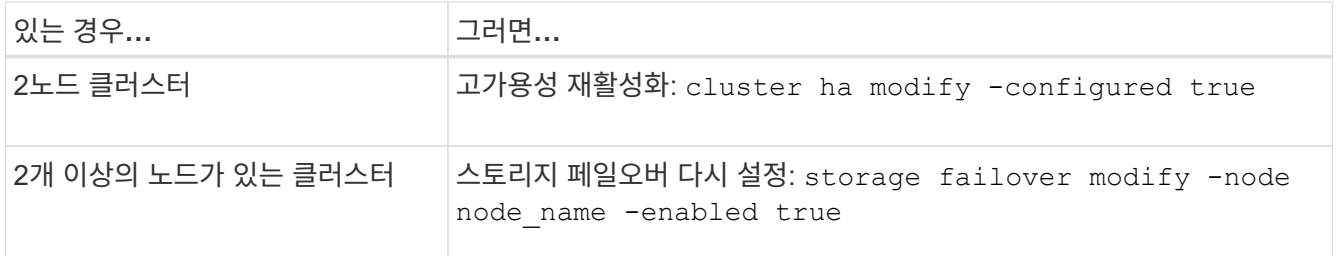

6. 필요에 따라 새 노드에서 SP를 구성합니다.

system service-processor network modify

7. 필요에 따라 새 노드에 새 라이센스 설치:

system license add

8. 새 노드에서 AutoSupport 설정:

system node autosupport modify

9. 각 새 노드에서 업그레이드 후 AutoSupport 메시지를 기술 지원 팀에 보냅니다.

system node autosupport invoke -node node name -type all -message "MAINT=END node name successfully upgraded from platform old to platform new"

10. 의 적절한 절차를 사용하여 스토리지 또는 볼륨 암호화 기능을 복원합니다 ["CLI](https://docs.netapp.com/us-en/ontap/encryption-at-rest/index.html)[를](https://docs.netapp.com/us-en/ontap/encryption-at-rest/index.html) [사용하여](https://docs.netapp.com/us-en/ontap/encryption-at-rest/index.html) [암호화를](https://docs.netapp.com/us-en/ontap/encryption-at-rest/index.html) [관리합니다](https://docs.netapp.com/us-en/ontap/encryption-at-rest/index.html)["](https://docs.netapp.com/us-en/ontap/encryption-at-rest/index.html) 콘텐츠.

온보드 키 관리를 사용하는지 또는 외부 키 관리를 사용하는지 여부에 따라 다음 절차 중 하나를 사용하십시오.

- "'온보드 키 관리 암호화 키 복원'"
- "'외부 키 관리 암호화 키 복원'"
- 11. 새 노드에 FC 포트(온보드 또는 FC 어댑터), 온보드 CNA 포트 또는 CNA 카드가 있는 경우 스토리지 시스템 프롬프트에 다음 명령을 입력하여 FC 또는 CNA 포트를 구성합니다.

system node hardware unified-connect modify -node node-name -adapter adaptername -mode {fc|cna} -type {target|initiator}

["CLI](https://docs.netapp.com/us-en/ontap/san-admin/index.html)[를](https://docs.netapp.com/us-en/ontap/san-admin/index.html) [통한](https://docs.netapp.com/us-en/ontap/san-admin/index.html) [SAN](https://docs.netapp.com/us-en/ontap/san-admin/index.html) [관리](https://docs.netapp.com/us-en/ontap/san-admin/index.html)["](https://docs.netapp.com/us-en/ontap/san-admin/index.html)

CNA 어댑터가 오프라인 상태인 경우에만 CNA 구성을 수정할 수 있습니다.

12. 필요한 경우 새 노드에서 스위치가 없는 클러스터를 설정합니다.

["Cisco](https://library.netapp.com/ecm/ecm_download_file/ECMP1140536) [클러스터](https://library.netapp.com/ecm/ecm_download_file/ECMP1140536) [스위치를](https://library.netapp.com/ecm/ecm_download_file/ECMP1140536) [사용하여](https://library.netapp.com/ecm/ecm_download_file/ECMP1140536) [2](https://library.netapp.com/ecm/ecm_download_file/ECMP1140536)[노드](https://library.netapp.com/ecm/ecm_download_file/ECMP1140536) [스위치](https://library.netapp.com/ecm/ecm_download_file/ECMP1140536) [클러스터로](https://library.netapp.com/ecm/ecm_download_file/ECMP1140536) [마이그레이션](https://library.netapp.com/ecm/ecm_download_file/ECMP1140536)["](https://library.netapp.com/ecm/ecm_download_file/ECMP1140536)

["NetApp CN1610](https://library.netapp.com/ecm/ecm_download_file/ECMP1140535) [클러스터](https://library.netapp.com/ecm/ecm_download_file/ECMP1140535) [스위치를](https://library.netapp.com/ecm/ecm_download_file/ECMP1140535) [사용하여](https://library.netapp.com/ecm/ecm_download_file/ECMP1140535) [2](https://library.netapp.com/ecm/ecm_download_file/ECMP1140535)[노드](https://library.netapp.com/ecm/ecm_download_file/ECMP1140535) [스위치](https://library.netapp.com/ecm/ecm_download_file/ECMP1140535) [클러스터로](https://library.netapp.com/ecm/ecm_download_file/ECMP1140535) [마이그레이션](https://library.netapp.com/ecm/ecm_download_file/ECMP1140535)["](https://library.netapp.com/ecm/ecm_download_file/ECMP1140535)

13. 필요한 경우 이전 시스템에서 베이스보드 관리 컨트롤러(BMC)에 대해 사용했던 기본 사용자 계정이 아닌 사용자 계정을 다시 만듭니다.

a. BMC admin 사용자 계정 암호를 변경하거나 재설정합니다.

BMC admin 사용자 계정 암호가 비어 있거나(암호 없음) 시스템 관리자 계정 암호와 동일합니다.

b. 를 사용하여 기본이 아닌 BMC 사용자 계정을 다시 만듭니다 security login create 명령을 사용합니다 application 다음 예에 표시된 것처럼 "service-processor"로 설정합니다.

security login create -user-or-group-name bmcuser -application serviceprocessor -authentication-method password -role admin

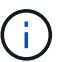

BMC에서 사용자 계정을 생성하려면 관리자 권한이 필요합니다.

- 14. 필요에 따라 NetApp Support 사이트를 통해 원래 시스템의 서비스를 중지하고 시스템을 더 이상 운영되지 않으며 지원 데이터베이스에서 제거할 수 있음을 NetApp에 알립니다.
	- a. 에 로그인합니다 ["NetApp](https://mysupport.netapp.com/site/global/dashboard) [지원](https://mysupport.netapp.com/site/global/dashboard)["](https://mysupport.netapp.com/site/global/dashboard) 사이트.
	- b. My Installed Systems \* 링크를 클릭합니다.
	- c. 설치된 시스템 페이지에서 양식에 이전 시스템의 일련 번호를 입력한 다음 \* GO! \* 를 클릭합니다
	- d. 서비스 해제 양식 페이지에서 양식을 작성하고 \* 제출 \* 을 클릭합니다.

작업을 마친 후

업그레이드 절차가 완료되었습니다.

Copyright © 2024 NetApp, Inc. All Rights Reserved. 미국에서 인쇄됨 본 문서의 어떠한 부분도 저작권 소유자의 사전 서면 승인 없이는 어떠한 형식이나 수단(복사, 녹음, 녹화 또는 전자 검색 시스템에 저장하는 것을 비롯한 그래픽, 전자적 또는 기계적 방법)으로도 복제될 수 없습니다.

NetApp이 저작권을 가진 자료에 있는 소프트웨어에는 아래의 라이센스와 고지사항이 적용됩니다.

본 소프트웨어는 NetApp에 의해 '있는 그대로' 제공되며 상품성 및 특정 목적에의 적합성에 대한 명시적 또는 묵시적 보증을 포함하여(이에 제한되지 않음) 어떠한 보증도 하지 않습니다. NetApp은 대체품 또는 대체 서비스의 조달, 사용 불능, 데이터 손실, 이익 손실, 영업 중단을 포함하여(이에 국한되지 않음), 이 소프트웨어의 사용으로 인해 발생하는 모든 직접 및 간접 손해, 우발적 손해, 특별 손해, 징벌적 손해, 결과적 손해의 발생에 대하여 그 발생 이유, 책임론, 계약 여부, 엄격한 책임, 불법 행위(과실 또는 그렇지 않은 경우)와 관계없이 어떠한 책임도 지지 않으며, 이와 같은 손실의 발생 가능성이 통지되었다 하더라도 마찬가지입니다.

NetApp은 본 문서에 설명된 제품을 언제든지 예고 없이 변경할 권리를 보유합니다. NetApp은 NetApp의 명시적인 서면 동의를 받은 경우를 제외하고 본 문서에 설명된 제품을 사용하여 발생하는 어떠한 문제에도 책임을 지지 않습니다. 본 제품의 사용 또는 구매의 경우 NetApp에서는 어떠한 특허권, 상표권 또는 기타 지적 재산권이 적용되는 라이센스도 제공하지 않습니다.

본 설명서에 설명된 제품은 하나 이상의 미국 특허, 해외 특허 또는 출원 중인 특허로 보호됩니다.

제한적 권리 표시: 정부에 의한 사용, 복제 또는 공개에는 DFARS 252.227-7013(2014년 2월) 및 FAR 52.227- 19(2007년 12월)의 기술 데이터-비상업적 품목에 대한 권리(Rights in Technical Data -Noncommercial Items) 조항의 하위 조항 (b)(3)에 설명된 제한사항이 적용됩니다.

여기에 포함된 데이터는 상업용 제품 및/또는 상업용 서비스(FAR 2.101에 정의)에 해당하며 NetApp, Inc.의 독점 자산입니다. 본 계약에 따라 제공되는 모든 NetApp 기술 데이터 및 컴퓨터 소프트웨어는 본질적으로 상업용이며 개인 비용만으로 개발되었습니다. 미국 정부는 데이터가 제공된 미국 계약과 관련하여 해당 계약을 지원하는 데에만 데이터에 대한 전 세계적으로 비독점적이고 양도할 수 없으며 재사용이 불가능하며 취소 불가능한 라이센스를 제한적으로 가집니다. 여기에 제공된 경우를 제외하고 NetApp, Inc.의 사전 서면 승인 없이는 이 데이터를 사용, 공개, 재생산, 수정, 수행 또는 표시할 수 없습니다. 미국 국방부에 대한 정부 라이센스는 DFARS 조항 252.227-7015(b)(2014년 2월)에 명시된 권한으로 제한됩니다.

#### 상표 정보

NETAPP, NETAPP 로고 및 <http://www.netapp.com/TM>에 나열된 마크는 NetApp, Inc.의 상표입니다. 기타 회사 및 제품 이름은 해당 소유자의 상표일 수 있습니다.